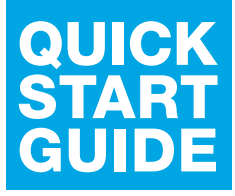

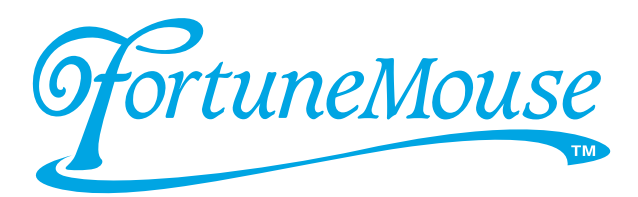

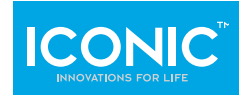

### **IMPORTANT WARNINGS**

Avoid looking directly into the bright LED's.

Clean the FortuneMouse using a soft cloth or tissue only. Never use alcohol, detergents or other chemicals.

Do not store or use the FortuneMouse under extreme temperature and humidity.

Avoid water completely including splashing, dripping and rain.

Do not expose to dust, strong sunlight and mechanical shocks.

Disassembling or tampering with the product will invalidate your warranty.

This product is intended for indoor use only and for no other purpose.

#### **DISCLAIMER**

Never make any decision directly or indirectly, short-term or long-term, implied or explicitly, based on the fortune colors displayed by the FortuneMouse. FortuneMouse is for your personal entertainment only. It is not intended to give any advisory or indication for any event, in any case, and under any circumstance. Any prediction or other message provided by the FortuneMouse is not a substitute for advice, programs, or treatment that you would normally receive from a licensed professional such as a lawyer, doctor, psychiatrist, or financial advisor. Accordingly, FortuneMouse provides no guarantees, implied warranties, or assurances of any kind, and will not be responsible for any interpretation made or used by the recipient of the information provided.

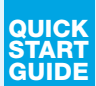

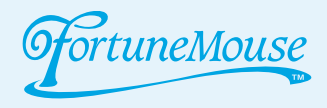

## **Welcome to Your Future**

**Congratulations on owning your FortuneMouse.** The first step towards improving the chance of success in your life.

Your FortuneMouse is the bridge to a positive, vibrant, even magical space. With its help, you can improve your chances of creating success and harmony in your life, with everyone you come into contact with, every day.

FortuneMouse has been developed after years of focused research and an analysis of the most successful systems of understanding the psyche and the traceable patterns of our lives. It is surely the most exciting development in Fortune Prediction and understanding of the Self for centuries. The heart of the FortuneMouse is a computerised Fortune Prediction System, which draws on our birthday data to tell us as much perhaps as we can know about our personal rhythms and moods on any given day. With its help we can navigate temporarily rough seas and look ahead to calmer waters and sunlit places.

Multiple theories and concepts across time – such as Astrology and Numerology, I-Ching and Biorhythms – have been critically evaluated. The essence of these theories has been harnessed in the creation of the FortuneMouse. It is designed to be personal for you, and those around you; and the results of this modern Fortune Prediction

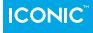

#### **QUICK START GUIDE**

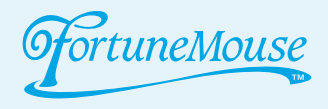

System are both unique and remarkable. FortuneMouse will provoke your daily curiosity, inviting easy access to astonishing insights about the shape and color of your daily or weekly fate.

This extraordinary tool reveals yourself to you from the date – and the hour if you know it – of your birthday. Ancient wisdoms believe this date marks our entry point into the cosmos, the map co-ordinates from which we can find our bearings throughout life. But even in the most rational and scientific of worlds, it is undeniable that our birthday is a vital part of our identity on the planet.

Greater understanding of your future can empower you to take control of your life, and help you make decisions with confidence. The FortuneMouse will also work subtly to improve the feelings of family harmony, happiness and success.

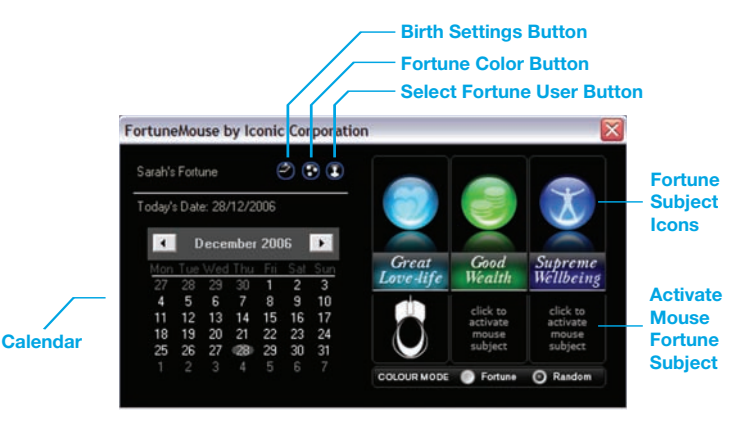

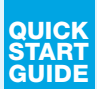

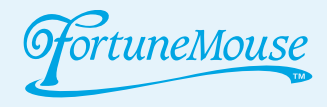

# **System Requirements**

In order to install and use FortuneMouse, you need a PC with the following minimum specifications:

- **•** Pentium 400MHz or equivalent
- **O** Windows XP or 2000 (Service Pack 4)
- **O** Available USB port (1.1 or 2.0)
- $\odot$  128MB RAM
- $\odot$  15MB available hard disk space
- **O** CD or DVD drive to install the FortuneMouse application

# **Install Your FortuneMouse Application**

Insert the FortuneMouse CDROM into your CD or DVD Drive. The CD should start automatically. If it does not start automatically, on the desktop, click the '**Start**' button, click Run and then Type **D:\Setup.exe** (Where D is the letter of your CD or DVD drive).

Follow the onscreen instructions to compete the installation.

# **Setup Your FortuneMouse Application**

Your FortuneMouse application starts automatically when your PC starts.

The FortuneMouse application will ask you to enter birth dates for up to **5** people when it is launched first time. You need to enter at least one user's name with a valid birthday.

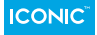

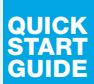

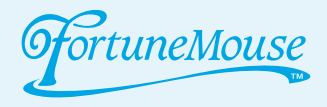

#### **Enter Date-of-Birth & Time-of-Birth**

To enter the Date-of-Birth, click the number you want to change, and then enter a new number or use the small arrow buttons to make the changes. Similarly, you can enter the Time of Birth if you know. When you are finished, click '**Apply**' button to accept all the data entries and changes. Click the '**X**' button located at the top right corner to close the '**Birth Settings**' window. You may open the '**Birth Settings**' window any time by clicking the '**Birth Settings**' icon in the main application window.

If you want to hide your birth year, check the Hide Birth Data check box and click '**Apply**' to confirm your privacy selection. Next time, when the '**Birth Settings**' window opens, your Birth Year will be hidden so nobody can see it anymore. If you or someone decides to uncheck the Hide Birth Data check box, your Birthday info will be removed and a default Birthday (1/1/1980) will be displayed. If you want the FortuneMouse to predict your Fortune, you need to re-enter your birthday info.

## **Select Your Favorite Fortune Color Chart**

Your FortuneMouse application comes with 5 levels of Fortune represented by 5 easily distinguishable colors or a color chart. You can customize the Fortune colors to a certain degree by selecting one of the four supplied Fortune color charts.

Click the '**Fortune Colors**' icon in the main window to open the 'Fortune Colors' window. Now, click one of the four radio buttons to select your favorite Fortune colors. For example, if your luckiest color is blue, you may select the first color chart. If you want the red color to be your luckiest color, you may select color chart 2 or 4. Similarly, if you like green the most, you may select color chart 3. After your selection, click '**Apply**' to accept your choice. Click the '**X**' button located at the top right corner to close the '**Fortune Colors**' window.

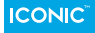

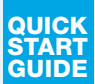

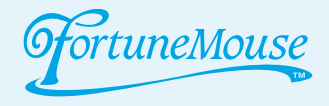

#### **Switch Between Users**

Your FortuneMouse application can compute and display personal Fortunes for up to five users. Click the '**Select Fortune User**' icon in the main window to open the 'Select Fortune User' window. Click the arrow button to display a drop down list of users. Select one and click '**Apply**' to accept your choice. Click the '**X**' button located at the top right corner to close the '**Fortune Colors**' window.

# **Reading Your Fortune**

The FortuneMouse has **5** increasing levels of Fortune

#### **Common > Rising > Good > Great > Supreme**

After selecting a specific Fortune subject, **Love**, **Wealth** or **Wellbeing**, the FortuneMouse will display the amount of Fortune predicted for a particular day.

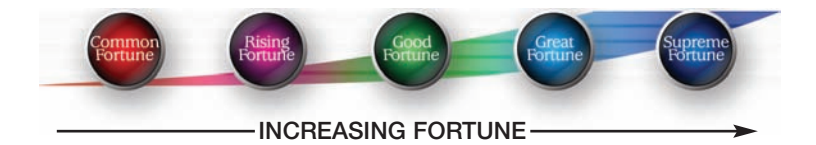

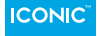

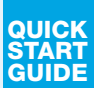

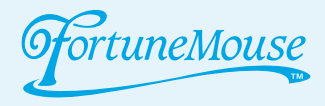

## **Toggle Among Three Fortune subjects**

Your FortuneMouse can make predictions for three Fortune Subjects in your life:

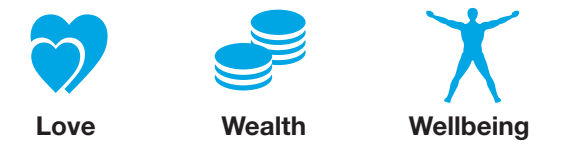

The current Fortune Subject of interest is indicated by a Mouse Icon located below three Fortune Subject Icons in the main application window. Click the area below each Fortune Subject Icon to switch or toggle among them and see the prediction color displayed on your FortuneMouse.

### **Future Fortune Prediction**

Your FortuneMouse is designed to give you Fortune predictions for any date between October 2006 and December 2009. To select a different day in the same month, click the day in the calendar displayed in the main application window. To select a day in a different month, click the arrow buttons located in the title bar of the calendar to select the month and then click the day of your interest.

### **Improve Your Life & Your Chance Of Success**

The FortuneMouse is designed to enhance your outlook on life and your chances of personal success. Use it wisely and frequently.

It is important to realise that a Common or Rising Fortune displayed in your FortuneMouse does not imply a bad day. In order to have a positive result you need to give more effort and consideration when planning tasks or events. As your fortune increases to a Good Fortune, your

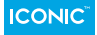

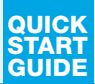

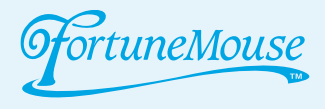

chance of a successful outcome is more likely. At the upper end of the Fortune scale you will have Great and Supreme levels of Fortune. These indicate a significant increased chance of success in your life.

If you have romantic concerns, your FortuneMouse can help you choose the best time to ask someone on a date or even pop the question. Go to your FortuneMouse and select the Love subject. Move forward through the following days to find out when your love life is more fortunate and seize the opportunity.

Your FortuneMouse may also help you improve your financial and career prospects. The Wealth Subject is specifically designed to help you decide when to close an important deal, make a career move, seize an opportunity or even buy a lottery ticket.

If you have an important interview, you can consult your FortuneMouse. When your FortuneMouse indicates a Good to Supreme Fortune, you will be more confident in the interview. When a Common or Rising Fortune is displayed, you should prepare more thoroughly. Whatever your reading for that particular day, it is always better to know your Fortune in order to increase your chance of success.

If you want to feel happier within yourself, your FortuneMouse can increase your sense of commitment to help you manage everyday challenges with inner confidence.

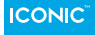

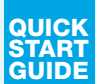

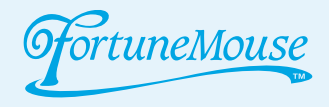

# **Color Mode Selection**

Your FortuneMouse provides two color modes: **Fortune** and **Random**.

Click the radio buttons located at the right bottom corner to select a color mode. When the Fortune Color Mode is selected, the FortuneMouse will display the Fortune color all day long until the date changes. If you want to see interesting random colors, select the Random Color Mode so the FortuneMouse will display wonderful changing colors.

# **Other Features & Future Updates**

#### **Using FortuneMouse with the Main Window Closed**

FortuneMouse application is designed to run even when its main application window is closed. This gives you more free screen space. Click the '**X**' button located at the top right corner to close the main FortuneMouse application window. Double-click the FortuneMouse icon located around the bottom right corner of your PC screen when you want to open the main application window.

#### **Pop-up Menu**

FortuneMouse application has a pop-up menu. By clicking the FortuneMouse icon located around the bottom right corner of your PC screen using your right mouse button, you can get to the pop up menu. From this pop-up menu, you can open windows for entering birth dates, selecting your Fortune Color Charts, and switching among multiple users and color modes. This pop-up menu is designed to let you access all functions even when the main application window is closed.

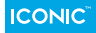

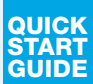

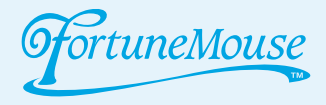

## **Close the FortuneMouse Application**

By clicking the FortuneMouse icon located around the bottom right corner of your PC screen using your right mouse button, you can get to the pop up menu. Select '**Exit**' from the menu and close the application. Your FortuneMouse will keep the color before it exits the application.

## **Unplug and Plug-in Your FortuneMouse**

If you unplug your FortuneMouse, your FortuneMouse application will not run correctly without the presence of the hardware. In this case, you will not be able to change users or see FortuneColors for a different date, for example. To let the FortuneMouse application run with full functionality, plug in the FortuneMouse into your PC and it takes a few seconds before the application recognize it and runs correctly.

## **Future Updates**

If you unplug your FortuneMouse Your FortuneMouse is designed to give you Fortune predictions for any date between October 2006 and December 2009.

Future updates for fortune predictions starting from January 2010 will be available at **www.iconic-corp.com**.

**For more information on FortuneMouse and other products by Iconic Corporation, please visit our website**

# **www.iconic-corp.com**

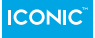

**ALL RIGHTS RESERVED . 2006 - 2007 . ICONIC CORPORATION**